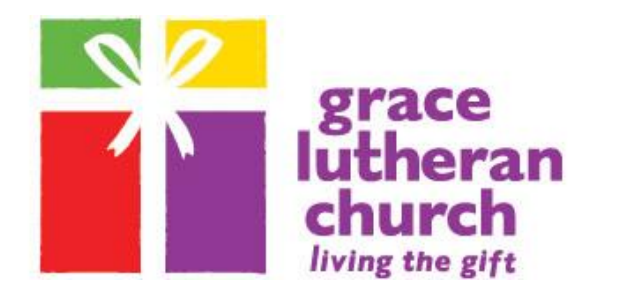

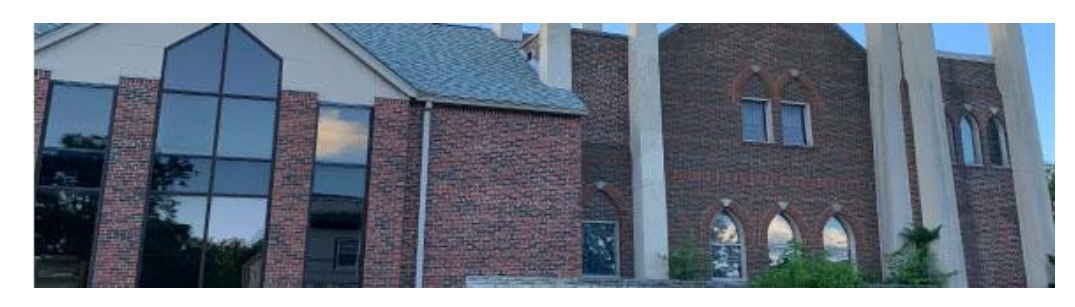

## **QUICK START GUIDE TO "eGiving" GRACE LUTHERAN CHURCH DAVENPORT, IOWA**

OPTION 1 (utilizing the church website)

- 1. Go to the church website: [www.gracewelcomesyou.org](http://www.gracewelcomesyou.org/)
- 2. Click on the "Give" tab, located on the far right of the navigation bar towards the top of your screen.
- 3. Click on "Give" again, which will appear in the drop down.
- 4. Set up your GivePlus<sup>+</sup> Account and password. Your email address is your username.
- 5. Enter your bank account or credit card information.
- 6. If you wish, make a one-time gift to the fund of your choice.
- 7. You may also set up recurring gifts to Grace's general and/or building funds.
- 8. THAT'S IT!! You can make changes or review your online giving ANYTIME!

OPTION 2 (utilizing your mobile device)

- 1. Go to the App Store or Google Play and search for "GivePlus<sup>+</sup> Church" to download for free.
- 2. Open the app and enter Grace's zip code (52803) to search for Grace Lutheran. Select it.
- 3. Set up your GivePlus<sup>+</sup> Account by selecting "Create" Account". You will have the option to login using the Touch ID/Fingerprint feature or a PIN.
- 4. Scan or enter your bank account or credit card information.
- 5. Choose a fund and decide the amount and frequency of your gift(s) to Grace.
- 6. If you want to give to more than one fund, select "Add" at the bottom of the Fund Details screen.
- 7. Review your donation summary then click on "Complete Donation".
- 8. Click the menu icon to update personal information, change recurring donations, review your Giving History, etc.

## NOTE ABOUT OPTIONS 1 & 2:

You may choose either (or both) options for electronic giving, but you will only have one GivePlus<sup>+</sup> Account. All your electronic giving, using either or both methods, will be secure and will provide convenient access for you!!